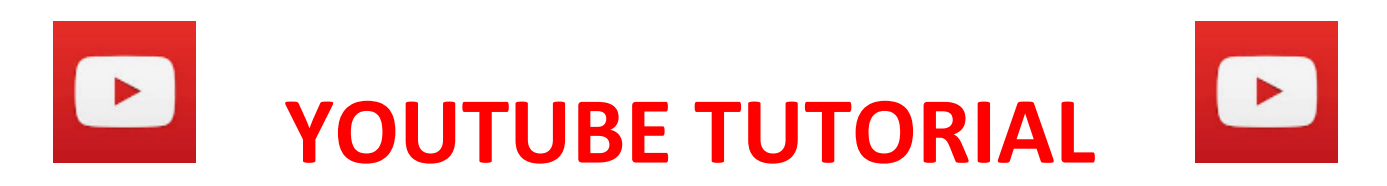

# **HOW TO SEARCH, BROWSE AND PLAY VIDEOS**

- **WHAT IS YOUTUBE?**
- **WHY TO GO ON YOUTUBE?**
- **WHERE TO FIND IT?**
- **WE HOW TO CREATE AN ACCOUNT OR LOG IN WITH YOUR GMAIL ACCOUNT**
- **WHERE TO SEARCH ON YOUTUBE?**
- $\bullet$  **HOW TO BROWSE ON YOUTUBE?**
- **E HOW TO PLAY A VIDEO ON YOUTUBE & FUNCTIONAL BUTTONS**
- **FUN FACT: WHAT'S THE MOST VIEWED & LIKED VIDEO ON YOUTUBE AT THE MOMENT?**
- $\bullet$  **HOMEWORK AND HANDOUTS**

# **EXECUTE TUTORIAL**  $\blacksquare$

## **HOW TO SEARCH, BROWSE AND PLAY VIDEOS**

### **WHAT IS YOUTUBE?**

**A video streaming website. Created on 14th of Feb 2005. Founders: Chad Hurley, Steven Chen and Jawed Karim, a designer and two computer scientists.** 

### **WHY TO GO ON YOUTUBE?**

**A great way to kill some time and also find information that is of interest to you (tutorials, reviews etc).**

# **WHERE TO FIND IT?**

**Step 1: Open a web browser (such as: Internet Explorer, Google Chrome or Microsoft Edge) and in the search bar type in the word 'Youtube'. Press the ENTER key on your keyboard.**

**Step 2: Left-Click on the first result at the top of the page [\(https://www.youtube.com\)](https://www.youtube.com/)**

### **HOW TO CREATE AN ACCOUNT OR LOG IN WITH YOUR GMAIL ACCOUNT**

**>>> a) Fill in your personal details and pick and username**

**>>> b) Fill in your gmail address and your password and click on log in**

### **WHERE TO SEARCH ON YOUTUBE?**

**>>> Directly on its HOME PAGE through the Music, Entertainment, Sport, Film & Animation, Comedy, Most viewed SECTIONS**

**>>> OR in the SEARCH BAR at the top of the page for specific videos**

### **HOW TO BROWSE ON YOUTUBE?**

**On the right hand side of the screen there is a playlist of videos relevant to the one that you've searched for already, a continuation of it, or other video suggestions that you might be interested in. Scroll up and down on the playlist and pick another video by left-clicking on it.**

#### $\bullet$  **HOW TO PLAY A VIDEO ON YOUTUBE & FUNCTIONAL BUTTONS**

**>>>> Pick a video that you wish to watch and left-click on it. For example:**

**A. Mrs. Mills on the Morecambe & Wise show 1971 <https://www.youtube.com/watch?v=MSf5uMB0eL0>**

**B. Billy Cotton Bandshow Part One from 1964 BBC**

**<https://www.youtube.com/watch?v=i-mgZm-E8wo>**

©2019

#### **C. Russ Conway Plays "Sidesaddle" Live**

#### **<https://www.youtube.com/watch?v=GJpCzQC2sG4>**

**The video will then start to play automatically. Sometimes there is an advert / commercial at the beginning of it, that can be skipped after a few seconds, if you wish to do so.** 

**>>> While the video is playing you can: pause it, increase or decrease the volume, make the video full-screen, add subtitles to it, forward to the next video in the playlist etc.**

**>>> If logged in into your account you have the option to save the video to a playlist of your choice, or watch the video much later on. Also you can like, dislike and comment or share the video with your friends. Moreover, you can subscribe to the youtuber's channel to receive updates via email.**

**FUN FACT: WHAT'S THE MOST VIEWED & LIKED VIDEO ON YOUTUBE AT THE MOMENT?**

**2.3 BILLION VIEWS and counting: GANGNAM STYLE – PSY**

**C** HOMEWORK AND HANDOUTS